### 43 CONTACT

The Monthly Magazine for The +3 Users' Group

ISSUE: 15

### AADID COMMS

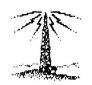

#### MAIL ORDER BARGAINS GALORE!!

MUSIC WRITER
"UTILITY.XTN" and 237 ZAP
Reviewed

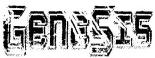

FULL DETAILS OF ISSUE 5 -

HAMDWARE PROJECT: Internal Sound Amplifier

#### Aise in issue 15:

- \* New additions to PD Library,
- s Telephone Helpline,
- \* New resubscription offers,
- \* PD Review.
- \* PD Top Ten.
- \* And much more!

### All Formats Show issue

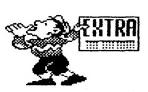

TECHNOTALK PD LIBRARY HELPLINE GAMES ZONE

#### The Gaffer's Bit....

Seeing as this issue of +3 CONTACT will be the one that most visitors to the +3UG stand at the All Formats Fair will be reading, I'd like to welcome any non-members who might be reading this to the +3 Users' Group. I hope you enjoy browsing through this issue, and why not have a quick look through some of the back issues also on sale ... 'where?' you ask? On the table right in front of you And if you haven't already discovered why the +3 Users' Group is essential to join then please ask someone at the stand to enlighten you.

And now back to a spot of +3UG news...

Last month's 'pilot' version of the CHALLENGE column has got off to a slow start, and so I've decided to extend the closing date for entries until November 15th. Response to the puzzles has been slow, even to the easiest puzzle; which might indicate a general veto of the column by the membership. If you do like the idea, then I'd advise you to dig out last month's issue of +3 CONTACT and get your thinking caps on in order to solve some of the puzzles.

## CONTENTS

#### REGULARS News-Watch

| ivews-watch     | 3  |
|-----------------|----|
| Technotalk      | 6  |
| Helpline        | 9  |
| Resubscriptions | 17 |
| Games Zone      | 20 |
| PD Library      | 22 |

The Captain's Log 28

#### **FEATURES**

| · ·                |    |
|--------------------|----|
| GENESIS Disczine   | 5  |
| Disk M'ment System | 12 |
| Zip Zap review     | 14 |
| UTILITY.XTN review | 16 |
| MAIL ORDER         | 18 |
|                    |    |

HOW TO CONTACT US - Page 11

CREDITS: Issue 15 - October 1990

Editor: D.Garner Publisher: D.Garner Design: N.Quinn

Editorial Staff: D.Garner, G.Stimson Contributors: A.Fletcher (\*),

J.R.Cleveland, Brian Gaff, Ken Davies, Barry Walton

## News Watch Come and see us

As you will have already seen from the leaflet enclosed with this issue of +3 CONTACT, Garner Designs will be exhibiting The +3 Users' Group at the All Formats Computer Fair on Sunday 4th November. Well this is just a reminder that we want to see as many members at the show as possible. They'll be lots to see and we'll be available to answer queries, etc. So please drop and say hello!

# Lifetime drive goes to EEC

The demise of MGT left the future of their Lifetime 3.5" disc drive uncertain for a while. However. those Ωf purveyors hardware bargains at EEC Ltd are now selling the Lifetime drive. At the time of press, we are not sure whether EEC are selling the lead to make the drive compatible with the +3, but as EEC sell Spectrums and Spectrum hardware there is a good probability. EEC can be contacted on 0753 888866. and their address is: EEC Ltd. 18-21 Misbourne House. Chiltern Hill, Chalfont St.Peter, Bucks, SL9 9UE.

#### Alternative Micro Show

The fourth Alternative Micro Show is taking shape nicely and promises plenty for everyone who visits. As for Spectrum software producers. Flexibase Software will be at the show showing of their Flexipage program; as will the usual trong of box-shifters selling Spectrum software at prices. discount The Alternative Micro Show takes place on Saturday 10th November at Bingley Hall, Show Ground. Stafford Stafford from 10am-5pm. Admission is £2 for adults and £1 for children. For more details contact Sharward Services, on 0473 602460.

### **3UG News**

### Computer Fair

All Formats As you will have noticed from the leaflet which came with this leaflet which came with issue of +3 CONTACT, the +3UG will be exhibiting at the All

Formats Computer Fair on November 4th. We're hoping that as many +3UG members will come as possible, as well as using the show to attract more members. We'll be offering discounts on virtually all our wares, including re-memberships. Clip Art discs. tape leads, etc. etc.

We sincerely hope you'll come along to see us, and if the show is a success then we will be attending more shows in the future; the next probably being the All Formats Fair on December 15th.

### RACK

After completely running out of of back issues stock months we've finally aot ago, to getting around some produced. We've got copies of +3 CONTACT available right back to

issue 1, although the print quality of issues 1 to 6 is not terrific. Each back issue costs £1.25 inc p&p, and the contents of each one is as follows:

Issue 1: +300S routines to type in.

Issue 2: Another +300S routine to type in, Carrier Command review.

Issue 3: PCG's DTP package reviewed, hardware project.

Issue 4: Kobrahsoft's DICE and DB1 reviewed. Mandelbrot graphics, listings to type in, CP/M review.

Issue 5 : Reviews of: HiSoft BASIC compiler, Multiface 3, Artist 2, Listings to type in. Mallard BASIC : Self starting discs.

Issue 6 : Reviews of: Operation Thunderbolt, Chase HQ, Masterfile +3. On-Line comms column, +3 Sound Chip manipulation, Mallard BASIC ; keyboard programming. Calendar program to type in in ZX BASIC and Mallard BASIC.

Issue 7: Reviews of: Tasword +3, Mallard BASIC: Screen and Printer control. RAM Page switching, Interfacing your +3, 3.5" Lifetime drive review. On-Line, Book review, Listing to type in.

Issue 8: Mallard BASIC toolkit. Plus 3 Mate review. On-Line.

Issue 9 : PD scene examined. Course Master review. Mallard BASIC : Line graphics.

Issue 10 : BT Clampdown, Tascalc review, Mallard BASIC tips, Listings to type in.

Issue 11: OTP companion. Fitting a 3.5" B: drive. PD Review.

Issue 12: Music Writer review, Knitwear Designer review, Hidden Z80 instructions, On-Line,

Issue 13 : Reviews of: Animator 1, M3 Unlock. Routine to format 3.5" discs to 800K. 1990 Survey results. Artist 2 bugs. PD Review. On-Line.

Issue 14 : Amstrad announces "The +3 is dead". Reviews of: Z80 Tookit, M3 Unlock. Tape leads to improve loading & saving. The Write Way - how to contribute to +3 CONTACT. External 3.5" drive for under £20? Details of Genesis discrine issue 4.

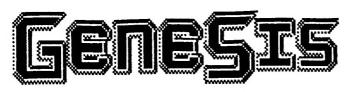

Where else can you find a magazine on a disc containing reviews, news, hints, tips and over 100K of top quality programs for as little as £2.25?

Issue 5 of GENESIS is here and after the success of issue 4 in its new-look format, we're sure that you'll enjoy issue 5 just as much. We think we've come up trumps with the free programs we are putting on the disc too, as you can see from the list on the right. However, we are still adding programs right upto the last minute and there should be at least 2 other major programs to add to the list.

Unlike other tape/disc magazines which provide free programs, GENESIS comes with the 'GENESIS BOOKLET' which is an A4-sized guide to using the disc magazine itself and all the programs on the disc. All the instructions are as detailed and provide an excellent insight into using the programs.

As well as the free program we have included in issue 5, the magazine section contains the following articles:

- · All the latest news and views,
- · Program reviews.
- · Pascal Tutorial our in-depth tutorial to this excellent language continues,
- News about some of the programs which will be appearing in issue 6 of GENESIS.
- · And of course, much much more!

COME AND SEE GENESIS 5 IN ACTION AT THE ALL FORMATS COMPUTER FAIR at the Royal Horticultural Hall, Westminster, London on SUNDAY NOVEMBER 4th.

#### GENESIS Issue 5 is available NOW!!!

PRICE, £4.25 (OR only £2.25 if you supply blank 3" disc).

Please make cheques/PO payable to "NEW ASPECTS" and send your orders to NEW ASPECTS, 57 Lovers Walk, Dunstable, Beds, LU5 48G.

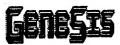

#### EARN UPTO £100!

We aim to provide everyone who buys GENESIS with not only the best disc magazine available, but also the very best programs around. To help us to achieve the latter aim, we need you to contribute your progams for inclusion on future issues of GENESIS. They must be your own work and you can elect to have them included as public domain software or as copyright protected software. As an incentive, we are offering £100 of prize money each issue which is split between the authors of all the programs which are chosen for inclusion. The £100 is split up according to how good yout program(s) is in comparison to others in the same issue - so the bigger and better your program is, the more you get paid for it! More information can be found in issue 5 of GENESIS.

We aim to keep the quality of content high and with your programs, not only can you earn money but you get all the fame and fortune that comes with having your program included in publication which is already attracting over 200 readers every issue.

#### DISK CONTENTS BASIC COMPILER

This excellent program will convert BASIC programs into fast machine code, it comes complete with full instructions and example programs for you to compile.

#### TRAIL RACER

This commercial-quality game an excellent example of PD at its best, Fast colourful graphics and excellent sound (including speechi) make this game an instant classic on the PD scene.

#### 32x42 Character

This utility enables text to be displaye the screen, instead normal 22x32 format, this provides you with a screen. Full instructor included in order programmers to use trutility in their over the control of the control of the contr

#### 48k RAM DISC

This utility for Spectrum 48K users allows a RAM disc to be set up in memory which allows files to be loaded, saved and erased, just like on the Spectrum 128's RAM disc. A must for any user serious about his Spectrum.

#### FORTH

We are currently putting the finishing touches to a complete implementation of the FORTH language which has been submitted to us from one of our European readers. As well as the standard Forth language, routines are built-in to enable full use of the Spectrum's graphics screen, sound chip and printer.

An introduction to the

An introduction to the language itself will be included in the Genesis Booklet to enable you to get to grips with the language as soon as possible.

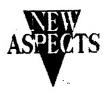

### TECHNOTALH

Radio Comms on your +3 - An article by Gary Stimson and Brian Gaff.

A few months ago, a program called Radio Comms by the weirdly named ONSKN was added to our PD Library (program number 97). Unfortunately, few people understood how to use it, so here's an explanation.

Radio comms is similar to the usual telephone comms, but the data is transmitted over the radio waves. In Britain it is illegal to transmit unless you hold an amateurs' license, so you should only recieve. This program allows the following systems to be decoded: RTTY (Radio teletype), Morse and SSTV (slow scan television).

Unlike most other systems, the program does not need a terminal unit because all the unit's functions are performed in software. This means that it's not as reliable as a terminal, but is much cheaper. To decode RTTY and Morse, you'll need a SW radio with a good external arial that covers 100Hz upto 30MHz, has a resolution better than 100kHz and SSB/CW modes. Ideally, you should be able to fine-tune the radio and it must not drift with time. If it's a digital type, so much the better. Because of the well known atmospheric changes, you may find that certain stations can only be recieved at certain times of the day. To obtain a good radio, search through the suppliers in one of the radio magazines. To link the radio with your +3, connect the radio's earphone (or external speaker) socket to your +3's tape/sound socket, if the radio's earphone socket is a 3.5mm type, then you can just use the ear (load) plug on your tape leads.

The +3 (and TVs to some extent) are notorious for generating vast amounts of radio "noise". If possible, earth your radio. If you can use a different earth to the mains earth, do so. It may help if you plug your radio into a socket that is on a different mains circuit to the one your computer is connected to, one on the other side of the building or on a different floor should do. You may find that connecting a RFI Choke (available from Tandy) on the +3 power lead, near the computer may help. Position your radio and arial as far away from your +3 as possible. If things get really desperate, you could try turning your +3 off and recording the signals onto tape. The tape could then be played later with the +3 turned on.

Each of the different modes that the program uses has a page instructions, I

suggest that you print these out, as it can be very difficult trying to remember all the keys and what they do!

Morse, as just about everyone knows, is the system that uses a series of long and short beeps to represent each character. The program works best with Morse generated by another computer, because that pauses will all be the same length. Humans generating Morse must have good timing for the program to be able to decode it properly. Put your radio in the SSB/CW mode and keep tuning until you find Morse transmissions. Alter the pitch until the box at the bottom of the screen pulses simultaneously. The speed should autotrack.

SSTV is a system which can take upto 8 seconds to transmit a low definition picture. There is a SSTV mode, but we've not been able recieve successfully with it as a very clear reception is needed.

RTTY uses the 7 bit Baudot system with the first being the start bit, and the last the stop bit. Amateur RTTY users can often be found on these frequencies: 3950kHz. 14090kHz, 21090kHz and 28090kHz, A clear signal is needed, so the radio should be very carefully tuned. You'll have to guess what baud rate the transmissions are using. The box in the bottom right corner flashes in a special way when you've got the correct reception. A flashing exclamation mark (!) means that there are errors in the stop bit - try using the reverse option in the s/w or returning to the "other side" of the signal. You'll find that when some stations aren't transmitting theu continuously send "RYRYRY" or "THE QUICK BROWN FOX ... .. These signals could be used to help you tune your radio.

Radio hams (and commercial stations) use rather a lot of abbreviations. There is far too many to list, but here are some of the common ones:

CQ - I am calling

73 - Goodbye

QRT - Closing down

QTH - Location

QSO - A chat or contact

QRM - Bad noise

I hope that's made Radio Comms more understandable. For further reading, try getting hold of one of the radio magazines. The New Hackers Handbook also has a good section on Radio Comms that you may find useful.

## TECHNOTALH

INTERNAL +3 SOUND AMPLIFIER

Ever thought how nice it would be to have an in-built amplifier and loudspeaker with a volume control for your +3? This can greatly improve the sound quality and eliminates that terrible buzz on some televisions.

Here's how it can be done using a small home built amplifier fitted inside your +3 driving a 2" diameter loudspeaker also mounted internally. A small volume control knob fitted to the left hand side of the keyboard is the only external component. Apart from a small hole for this control, no damage is done to the casing and the sound emits from the ventilation holes at the rear of the +3,

If you do not feel inclined to build your own amplifier, Maplins supply an amplifier kit designed around the 386 integrated circuit for about £3.50. Their catalogues are available from W.H.Smiths.

Like Mr Chang's article in issue 14, this modification does require you to remove the computer's top with the hazards involved but providing you have a basic electronic knowledge, soldering skills and take care there should be no problems.

The first job is to build the amplifier as per my circuit on a 2" by 1.25" Veroboard (or buy the Maplin kit), couple it up to the loudspeaker and volume control and test it out with a 9 volt battery. The circuit will work from a 4 to 12 volt supply. A simple test is to hold the input by the fingers which should produce a pronounced buzz which can be turned up or down with the volume control.

When you are happy that all is well you can start on your Spectrum.

Disconnect the power supply and remove the 7 screws fixing the top on your +3. Remove the top and disconnect the lamp cable plug and the ribbon plugs for the keyboard marked X and Y. Note which way round they fit. You will now find that there is plenty of room for the loudspeaker and amplifier next to the disc drive. There is no need to damage the main board since the amp and speaker being light can be stuck onto it with double-sided. Sellotape sticky fixers.

A small hole needs to be drilled in the case top next to the keys as shown, for the volume control and its associated components,

The loudspeaker being only 39 grams in weight can be mounted on its magnet facing upwards but I have encased it in a small tin as shown which provides a baffle increasing the sound quality and output. It is not recommended to use a speaker with an 'open' magnet which gives a strong magnetic field. The Maplin speaker tupe 508 gives neglible external field.

The input is taken via C1 from the tip of the Tape/sound socket at the rear (see page 317 in the +3 manual). This can be reached more easily at one end of R62 which is nearby. Lightweight screened cable should be used to couple the input from the +3 to the volume control and again to couple to the amplifier board. Leave ample lead to allow easy fitting.

A supply of +12 volts and 0 volts can be obtained from the circuit board nes. to the main power input plus.

You are now ready to assemble again for testing making sure that the new components do not catch when the top is fitted. All being well you can now forget all about those problems of accurate tuning of the TV and the accompanying BUZZ.

#### Component List Using a Maplin Kit.

Maplin L386 Kit Amplifier complete with instructions - Maplin LM76H (Kit) or GD86T (PCB) 22K Standard log potentiometer - Maplin FW23A 47 micro Farrad 10V capacitor 8.2K .25W resistor 2" 8 ohm Loudspeaker, Maplin type WB06J 2ft twin overall lapped screen cable - Maplin KR20W

0.47 micro Farrad capacitor Small knob - Maplin FE75S.

TOTAL COST ABOUT £6.

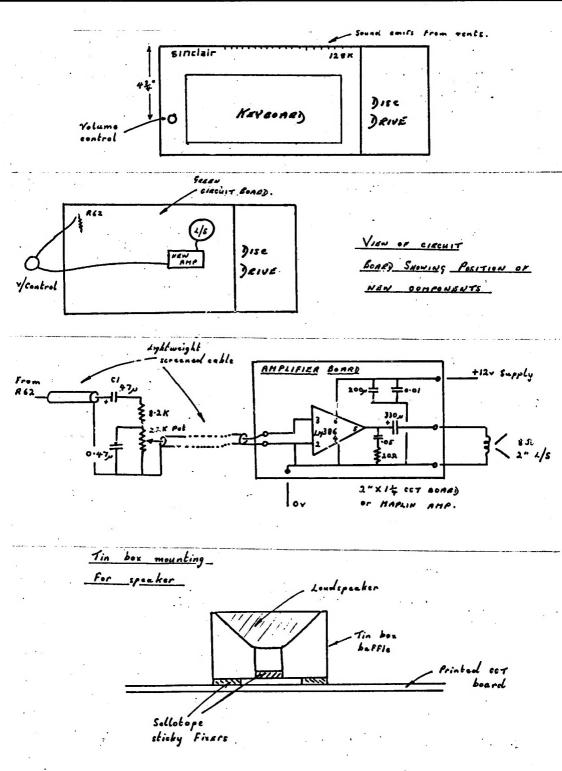

By A.Fletcher

### Helpline

In last month's feature-filled issue, J.R. Cleveland was discussing using M3 Unlock to make the Artist II use a Genius mouse when it loads, instead of having to use the keyboard to select mouse. He also said "No doubt there's someone who knows how to poke the code to achieve this desideratum, but until such time as he puts his head over the parapet and lets on to the rest of us, we'll have to resort to cheat methods". This set me thinking about how to "achieve this desideratum", and I quickly worked out a method, and here's how to do it (in the immortal words of YS - "Oo-er!"):

- 1. Load Artist II (bit obvious really!)
- 2. Use the keyboard to select mouse control, in the normal way. If you'd like Artist to use Joystick on start-up, then select joystick instead.
- 3. If you'd like Artist II to start with a clear screen instead of the loading picture, then select "clear" from the screen menu.
- 4. Now, pull down the storage menu and select "BASIC".
- 5. Make sure that the Artist II disk (or better still, a backup of it) is in the drive, and not write protected.
- 6. Type MOVE "ARTCODE.BIN" TO "BACKUP.BIN", this could be moved back to ARTCODE.BIN if you ever wanted to restore the old system.
- 7. Now type SAVE "ARTCODE.BIN" CODE 26096,39440 and all should be well.

The most maddening bug in disk version of Artist II is the way that the disk drive fails to stop after loading or saving screens. This is fairly easy to fix, so it makes you wonder why Softechines didn't bother. Here's a step-by-step method to fixing that

- 1. Enter +3 BASIC, and insert your write enabled Artist II disk.
- 2. Type N'ERGE "BASIC"
- 3. Type in the lines below:
- 65 INPUT "FILENAME (JUST ENTER TO RETURN)" LINE AS: IF ASO "THEN RETURN 66 RUN \*
- 74 LOAD AS CODE B: GO TO 100
- 84 SAVE AS CODE B,C: GO TO 100
- 94 VERIFY A\$ CODE: GO TO 100
- 100 RANDOMIZE USR 14495: RUN
- 4. Delete line 99 (ie, just type 99 then ENTER).
- 5. If you don't have an AMX mouse, then delete line 98. This will stop the computer asking whether you've got one when Artist II loads.
- 6. Type SAVE "BASIC" LINE 98 (The old version is automatically renamed to BASIC.BAK)

John White has been delving deeply into his +3, and has once again emerged with a list of interesting tricks 'n' tips. Here's a few RANDOMIZE USR calls to try:

USR 3485 - Performs a NEW

USR 3520 - Fast CLS

USR 3330 - Scrolls the screen up 21 lines. He says that you can take off 1 to make it scroll 20 lines, take off 2 to make it scroll 19 lines, etc.

Next month he'll have some great POKEs for you to try (if I remember).

If you've got any +3 problems, hints, or tips then send them to: Gary Stimson, 4 Fox Covert Drive, Roade, Northants, NN7 2LL. Enclose a sae for a speedy reply. Help me to help you - send all the relevant info; including any commands that you've tried, listings, even photocopies of the manual if it's a hardware problem, that way I can pinpoint the problem more easily.

The Telephone Helpline is open on Wednesdays and Fridays between 2pm and 4.30pm only. Call (0582) 472067, it may help if you're sitting in front of your +3 when you call.

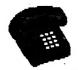

#### Telephone HELPLINE

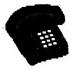

The +3UG's new telephone helpline service has been a resounding success in the short time that its been in operation. So much so that I've decided to include a Telephone Helpline column in +3 CONTACT every month with a selection of the queries we've dealt with in order to stop people ringing us with the same questions every week.

Firstly, Artist II seems to be the most bug-ridden piece of +3 software available at the moment. We have published a number of patches to get various things in the program working correctly, but we have been alerted of yet another inconsistency in the software. D.C.Bowen rang us to say that he couldn't get a sensible output on his Brother HR5 printer from the Artist II's print options.

At first glance it appeared that it was the HR5's inability to recognise some Epson control codes which was at fault. However, after a bit of disassembly and detective work it seems that the fault really lies with some sloppy programming by Bo Jangeborg (or whoever did the +3 version of Artist II). The programmer assumed that all Epson 'compatibles' could recognise the ESC \* control code which allows direct graphics printer mode selection. For example, 'LPRINT CHR\$ 27; "\*"; CHR\$ 100; CHR\$ 0; ' does exactly the same thing as 'LPRINT CHR\$ 27; "L"; CHR\$ 100; CHR\$ 0; '. However, although the later method is recognised by all Epson compatible printers (except some of the early prehistoric Epson models) printers, the former method is not recognised by the HR5 (and several other printers too).

Therefore, Artist II was failing to put the Brother HR5 into graphics mode before sending all the graphics data. The result was a page-full of utter rubbish being printed.

The answer to the problem is the following list of POKEs which can be incorporated into the Artist II's basic loader program (loaded using MERGE "DISK").

95 POKE 65023,10, POKE 65005,32, POKE 65006,32, POKE 65014,32, POKE 65015,27, POKE 65016,76, POKE 23354,62, POKE 23355,16, POKE 23399,20

Re-save the basic program using SAVE "DISK" LINE 10.

#### TELEPHONE HELPLINE

The Telephone Helpline is open for business on <u>Wednesday and Friday afternoons from 2pm until 4pm</u>. Please have as much information in front of you as possible so that we can deal with your query quickly and accurately. Please do not call outside these times as there won't be anybody around to answer your query. Also, don't be discouraged by an engaged tone, the Helpline has been very busy, but please keep trying.

# HOW TO CONTACT US

A slight bit of confusion has begun to creep in about who to contact concerning several of the +3UG's services, so here is all the information you need.

- GENERAL ENQUIRIES ARTICLE CONTIBUTIONS -
- MEMBERSHIP RENEWALS GARNER DESIGNS -
  - MAIL ORDER SERVICE GENESIS -

Address:-GARNER DESIGNS, 57 Lovers Walk, Dunstable, Beds, LU5 4BG. Tel: 0582 472067

Fax: 0582 696114 (Mark Faxes to the attention of D.Garner)

#### - PD LIBRARY - POSTAL HELPLINE --TAPE LEAD ORDERS -

Address:Gary Stimson,
4 Fox Covert Drive,
Roade,
Northants,
NN7 2LL.

#### - ON LINE HELPLINE -

Micronet - MBX 582472067, Aspects (Tel: 061 792 0260, format: scrolling 8n1) - MBX "Daniel Garner".

We try to answer all queries sent via e-mail on these services within 36 hours.

#### - TELEPHONE HELPLINE -

Tel: 0582 472067 The Telephone Helpline is <u>only</u> open at the following times: <u>Wednesdays and Fridays from 2pm until 4.30pm.</u>

### Disc Management System

#### DISC MANAGEMENT SYSTEM

By Kobrahsoft

£12.95

Kobrahsoft's 'Disc Management System' (or DMS for short) is aimed at all those people who have a large collection of discs and have great difficulty in remembering exactly what is on each disc. In short, DMS will help you keep track of which files are on what discs.

You load the disc from the loader and are presented with a +3 type menu which allows you to either load the index (this includes a DOS utility), or just load the DOS utility itself.

#### 1 The Index

The program is easy to use and the keys are self explantory. Discs are numbered from 0 to 999 and can be suffixed with either 'A' or 'B'

|            |       |      | OFT AAAA |
|------------|-------|------|----------|
| Disks 63   | Files |      | View=    |
| 000A D     |       | 7K   | Dist     |
| 000A DISK  |       | 1K   | 1        |
| 000A DHS   |       | 1K   | Disk=    |
| 000A I     |       | 12K  | 999A     |
| 999A INDEX |       | 1K   | 118K     |
| 000A INDEX | BAK   |      | Free     |
| 869A INDEX |       |      | 11       |
|            | · IVX |      |          |
| 000A MENU1 | •     | 1K   | 11       |
| 000A HENU2 | •     | 1K   | Last     |
| 000A SET   | .IDX  |      | Saved    |
| 000B D     |       | 7K ' | 14 JUl   |
| 000B DISK  |       | 1K   | 1990     |
| 9998 DHS   |       | 1K   |          |
| 000B I     | -     | 12K  | SPACE=   |
| 000B INDEX | •     | 1K   | MENU     |
| 000B INDEX | BAK   | 8K : | שויוןן   |

to represents which side of the disc you want to see. So you can have details of the contents of upto 1000 discs in the index (i.e. 2000 sides). They are numbered 000A to 999B. The screen is broken down into 3 windows. Window 1 is the main one where a disc's contents are listed (16 programs are listed at any one time and the cursor keys are used to scroll through the list). It is like.

000A ANYNAME.TXT 22K 000A FREDBLOG.COD 34K

The maximum number of files that the index can handle is 4095. Window 2 displays information and various menus (see below), it also shows youthe date of the last time the current

disc's index was updated. Pressing the Space Bar takes you to various menus. Window 3 is the message window which displays error messages and such like.

The menu options in window 2 are as follows:

Find

This is divided up into three parts. First 'disc', this will let you find a particular disc i.e. 030B and will show the contents and how much free space you have on that disc. 'File' allows you to find a file, a process which is very quick. When each character is typed in it goes through a search so you may only have to type a few characters and you may

see the file you were looking for. 'Space' is for seeing how many files and how much space there is left on a particular disc. It starts with the first disc in the index, for example '000A 10 Files 20K' means you have 10 files and 20k left on side 000A disc.

Update
This allows you to update any of your discs. You may have added files to a disc. It will ask you which disc do you want to update. You then enter the number of that disc and it automatically updates the index.

This allows you to enter information manually, this is useful for some commercial games discs which cannot be catalogued normally. You have to enter all the details i.e. name, size, etc. Remove

This is a good facility where you can remove an indivdual file or disc from the index.

Print

Here, you have three sub menus. 'Disc' will let you print out all files in disc order. 'File' will let you print out files in ASCII order and 'Space' lets you print out a list of all disc files and how much space you have left on each disc contained in the index. It uses the +3 Centronics printer port and gives instuctions etc in the manual.

<u>Load</u>
This option allows you to load the index file.

٩

Save This alows you to save the current heen working on and asks for the current date.

DOS Utility
You can use this without the main index program being loaded. When used on its own the program is resident on Mi drive and can be recalled as long as it is not erased or the computer switched off.

Now some of the DOS utlity's menusi

Dir This reads the directory of current disc in the drive. It displays the files in window 1.

Format
This option allows you to format a disc to three formats: 173K +3 format, 2 - 169K (CPC) 'System' format and 178K DATA format.

Copy This allows selected or all the disc

files on a disc to be copied from one drive to another. Erase

This works in the same way as the Copy option but files are erased instead. Rename

This allows you to rename a program that the cursor is on.

Attr
This allows you to change the file attribute (e.g. PROT, SYS or ARC) of a program that the cursor is currently on. Header

This allows you to examine the header information of the file that the cursor is currently on to see what type of file it is i.e. BASIC. code, etc.

Setup
This allows you to change the colours of the various windows and the border and save them so when you load the program next time you have those colours. You can do this on both the index and DOS menus.

There are also 2 other programs on this disc which are called Menu 1 and Menu 2. These allow you to set up a menu for a particular disc.

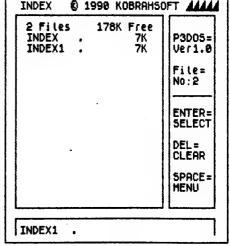

This cuts out a lot of the hassle of loading disc software and is a welcome feature.

So what do I think about this piece of software? Well it is good and fast for checking which files is on that particular disc. Of course you can only use this for drive A, which is a pity as I have a 3.5" disc system for drive B, and would have been nice to use the index system for those discs. To load the index program you have to use the master disc as it as been protected. You can use another disc to store your index on and load it back into the system. The DOS program can be copied to another disc if you only want to use that program.

So for those with a large disc collection who find the job of finding a particular file a time consuming job, then Kobrahsoft's 'Disc Management System' is a first class product.

DMS costs £12.95 on disc from Kobrahsoft, 'Pleasant View', Hulme Lane, Hulme, Longton, Stoke-On-Trent, Staffs, ST3 5BH.

KEN DAVIES

### ZIP ZAP

You can place Zip-Zap into the category of disc sector editor along with DICE and Plus3Mate. It's been around for some years now, infact it came out not long after the +3 did.

It came supplied on 3" disc along with a 14 page A4 set of instructions. The instructions are divided into 5 chapters, each subdivided into further sections dealing with the functions available.

On purchasing Zip-Zap you are allocated an issue number exclusive to your copy. This should be quoted in all correspondance.

Following the customary 'read the manual first' you are requested to load the "ReadMe" file on the disc. This tells you of any late alterations to the program or ammendments to the manual.

Section 1 of the manual deals with the basics of Speccy DOS, explaining the fundamentals of Bits, Bytes, Buffers, Memory etc. It eases you gently into the strange world of DOS.

Section 2 goes deeper into the DOS via DFCBs, XDPBS and logical sectors, again, it's a good tutor, explaining clearly and concisely.

Section 3 takes you into the start up procedure for ZZ. How to decode the screen display and how to do a "cold" or "warm" start are all adequately described.

To discover what functions can be accessed by what keys entails the reading of chapter 4. The summary of what's available is spread over 4 pages, offering you a wide range of commands at your disposal. Among these are read/write to/from a disc, search, swap bytes, search for ASCII, alter the buffer contents, change the XDPC, hex to dec and vice versa or print out a whole screen full of information.

A short tutorial on the use of ZZ can be found in chapter 5. This has you typing in a short program, erasing it then recovering it again. Whilst simple examples, they serve to give a working insight into the practical use of ZZ, ideal for the novice.

A general overview of ZZ is that it's a competent enough program, it doesn't quite stand up to the current competition. It does score a point in that you can print out screens full of code for your perusal.

Included on the disc is a "SUPERCAT" program, however, to gain access to this requires that you send off £2.50 for the "key" to unlock it. An open invitation to hackers??? (A useable version of 'Supercat' was printed in Computer Shopper magazine a year or so ago. Ed.)

I'm afraid I can't give you any details on prices etc for the simple reason that Omega Software have failed to reply to two letters, despite the inclusion of SAEs. Maybe they've gone bust, anybody any ideas!! Perhaps you could obtain a copy through the small ads.

Following my request last month for the OCP programs I was inundated with offers (well, two actually). A big round of applause to a Mr Chris Clayton of Carlisle who contacted me on the day of publication and offered the +80 Finance Manager. An even bigger round of applause and a double gin and tonic to.... Mr X. a chap who phoned and offered the full set of four programs free gratis. I don't want to go into any details other than the programs are in pristeen condition and come with full documentation. Many thanks Mr X.

I've managed to alter the save/load syntax to enable disc access but the print out still eludes me. I think i'll get in touch with +3 Contact's Helpline!!

A good source of software came to me via Mr Clayton, being FLEAM SPECTRUM SOFTWARE HIRE who offer a good range of Speccie software, both games and utilities at a very reasonable hire rate. It's worth getting in touch. Phone (0602) 215921 for further details (I have a sneaky suspicion that software hire companies now contravene the new copyright laws. Tut tut. Ed.)

Black marks to the Post Office for losing my mail. They've lost a parcel of back issues of "FORMAT" and i didn't get my "+3 CONTACT" until 29th Aug. It's just not on.

Next month i'm hoping to have an article about piracy with an interview with Bob Haye of FAST. Until then......

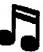

**UTILITY.XTN** 

extension program

**UTILITY.XTN** 

Garry Rowland's MUSIC WRITER - the three-part score-writing system for 128K Spectrums - was first reviewed in +3 Contact issue 12, with supplementary information in issue 13. In this update, J.R.Cleveland reviews a new software utilities add-in.

The first extension program for loading into MUSIC WRITER has just been lounched. Called UTILITY.XTN, it adds a number of useful block-handling utilities to those already provided, and is accessed via the two XTN Icons in the MUSIC SHEET screen. The smaller of these (Fig. 1)

is used to load UTILITY.XTN from tape or disc, whereafter the lerger icon (Fig. 2) is SELECTed to open up the UTILITIES window (Fig. 3)

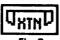

which menues the new functions. The last option - XTN COPY - transfers UTILITY.XTN from the supplied cassette to the currently selected drive (A: B: or M:).

The TEMPO option sets the tempo of all the bars in the marked block to that specified in the TEMPO icon (Fig. 4). To appreciate the significance of this, it is

necessary to recall that in MUSIC WRITER itself, tempo is assigned to each bar individually rather than to the music as a whole, so that although you can switch tempo from one bar to the next, you can't

alter the tempo of more than one bar at a The new TEMPO utility enables these individual ber tempi to be overridden by a single tempo for the whole of the specified block.

Similarly, the VOICE, VOLUME and AUTO BEAT options assign these attributes (once they have been set in the BAR EDITOR) to whole blocks rather than to individual bars or notes.

Lastly, the TRANSPOSE option allows any or all of the three parts (whichever is currently SELECTed) to be transposed to a specified key by up to a maximum of 7 semitones or 3 pitch names. Thus as illustrated in Figure 5, C will transpose upwardly to F but downwardly to G. Larger transpositions, such as from C upwards to G, can be accomplished in two steps as shown. Accidentals are automatically adjusted to preserve intervals as illustrated in Figs 6a and 6b opposite which show transposition of a chromatic scale fragment from a nominal key of C (Fig 6a) to E (Fig. 6b). Figs 7a & 7b illustrate what happens when transposition results in some notes falling outside the two-octave range of the stave - when the arpeggio in Fig. 7a is transposed up a 4th, the last two notes are automatically dropped an

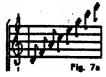

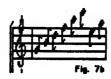

octave to keep them within the allowed range (Fig. 7b). Transposition has two uses - to alter pitch according to taste, and to cater for the notation of "transposing instruments" such as the clarinet and

If you already have MUSIC WRITER, you'll welcome the extra flexibility added by UTILITY.XTN. It is supplied on cassette only and comes together with its own chapter for insertion into the manual.

TEMPO TRANSPOSE **YOICE** YOLUME 3 AUTO BEAT 1 XTN COPY

Fig. 3

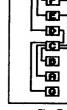

Fig. 5

Normal prices are as shown in the box below, but keep an eye open for special offers to +3UG members. People who ordered Music Writer before 29th June 1990 and now order UTILITY.XTN also receive free an updated Music Writer cassette plus

a few extra replacement sheets for the manual containing minor additions. including acknowledgment of the mouse interface problem described in +3 Contact issue 13.

UTILITY. XTN £6.00 MUSIC WRITER both together £26.95

Prices include post & packing

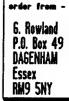

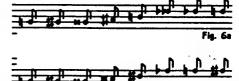

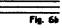

## Resubscribe!

If your +3UG subscription is coming to an end, you should have received a letter with this issue of +3 CONTACT to inform you and so here's how you can resubscribe to +3 CONTACT and all the +3UG's services (with the usual splattering of special offers thrown in for good measure too).

1 years subscription - £10.00 (Now normally £11 to new members)

#### SPECIAL SUBSCRIPTION OFFERS:

1 years sub + "TASWORD +3" wordprocessor - £28.24 (A MASSIVE saving of £6.75!)

1 years sub + Magnum Light Gun + 6 games - £3250(A Saving of £7.49

1 years sub + 10 Maxell/Amsoft 3" discs - £31.00 (A MASSIVE Saving of £8.99!)

1 years sub \* RAMBOW V2.0 (The Star LC-10 colour printout utility) - £15.95 (A Saving of £1.00)

1 years sub + Spectrum +3 Dust Cover - £13.90 (A Saving of £2.10)

N.B. These special offers are valid until 16th November 1990.

So if your subscription runs out next month or in the next couple of months then make sure you resubscribe to ensure your supply of the best and <u>only</u> Spectrum +3 magazine and the use of the largest Spectrum +3 PD library this side of Saturn.

Eds note: Members visiting the All Formats Computer Fair on November 4th will be able to resubscribe there.

### *3 Users Group* Mail Order

THIS MONTH'S SPECIAL OFFERS

TASWORD +3

The ultimate word processor for the Spectrum +3. A mass of features are included, such as 60K document length, full text formating, 64 character display, full print out options, data merge, and built-in help facility. A must for all +3 users.

Description RPP Our Price
TasWord +3 24.99 18.99

2 1

TASCALC +3

This spreadsheet program has hundreds to uses, from accounting for small business to home accounts and such like. A whole wealth of features are included, such as statistical graph output and a massive 64K data capacity.

Description RAP Our Price TasCalc +3 24.99 18.99

3

KLAX

Domark's smash hit 'KLAX' is one of those 'just one more po' games. Its easy to play, but difficult to muster; and completely addictive. All this and great arcade-style graphics make klax a must for the 'thinking' games player.

Description RPP Our Price KLAX disc 14.99 11.50 4

PIPE MANIA

Race against time in this frantic game of skill and plumbing! Lay a long-enough pipe on else the Mouz will flood out: Warning a this game is VERY addictive You'll chill be playing this game this time next year!

Description RPP Our Price PIPE MANIA disc 14.99 11.50

5

#### DUST COVER

Keep your +3 clean and safe in this smart high quality dust cover.

Description RAP Our Price
DUST COVER +3 5.99 4.90

6

#### MAGNUM Light Gun

The official Spectrum lightgum, as used by Amstrad. Point the gum at the screen and shoot! Comes with 6 great games.

Description RPP Our Price Lightgun +3 29.99 23.00

### Mail Order

THIS MONTH'S SPECIAL OFFERS

MAXELL/AMSOFT BRANDED DISCS

We supply only the highest quality 3" discs, not the cheap unbranded ones which tend to fall apart or corrupt easily. Not only do you have the assurance of buying quality discs from us, but you also have the assurance that we obtain them from SJB Disks who are Amstrad's main UK distributor for Amsoft 3" discs. Each disc is individually certified, attractively packaged and comes with a lifetime warranty.

Description

RRP

Our Price

10 x 3" discs

29.95

21.61

#### HOW TO ORDER

Ordering any of the above things is simple, just write stating what you wish to order enclosing a cheque/PO/bankers draft made payble to "NEW ASPECTS".

N.B. Please add £1.50 to the total price of your order to cover postage and packing.

Goods despatched next day (subject to funds clearance).

Post your order to:

NEW ASPECTS,

57 Lovers Walk,

Dunstable.

Beds,

LU5 4BG.

All goods sent by first class post.

Please allow 14 days for Delivery.

REMEMBER!

Add £1.50 to your order to cover postage and packing.

## GAMES JUNE

Welcome to another Games Zone providing you with the latest games information which the other magazines don't tell you.

#### RELEASE SCHEDULE

| DAYS OF THUNDER             | T/D | 9.99/14.99  | OCTOBER 31  | MINDSCAPE   |
|-----------------------------|-----|-------------|-------------|-------------|
| ORIENTAL GAMES              | 1/0 | 9.99/14.99  | OUT NOW     | MICRO STYLE |
| RICK DANGEROUS 2            | 1/0 | 9.99/14.99  | OCTOBER 16  | MICRO STYLE |
| TEENAGE MUTANT HERO TURTLES | T/D | 12.99/16.99 | NOVEMBER 21 | image works |
| THE CHAMP                   | T/0 | 9.99/14.99  | OCT/MID OCT | LINEL       |
| WHEELS OF FIRE              | T/0 | 14.99/24.99 | OCTOBER 24  | DOMARK      |

#### SPECTRUM FULL-PRICE CHART

|    |                      |              |                  | מאוואט                       |
|----|----------------------|--------------|------------------|------------------------------|
| 1  | SHADOW WARRIORS      | OCEAN .      | 9.39             | 7                            |
| 2  | BACK TO THE FUTURE 2 | MIRRORSOFT   | 10.99            | 7                            |
| 3  | TURRICAN             | RAINBOW ARTS | 9.39             | 9                            |
| 4  | ROBOCOP              | CCEAN        | 9 <b>.99</b>     | 9                            |
| 5  | CHASE HQ             | OCEAN        | 9.9 <del>9</del> | 8                            |
| 6  | LORDS OF CHAOS       | BLAGESOFT    | 9.95             | 8                            |
| 7  | MIDNIGHT RESISTANCE  | OCEAN .      | 9.99             | 8                            |
| 8  | SIM CITY             | INFOGRAMES   | 12.99            | 10 < This month's "BEST BUY" |
| 9  | MANCHESTER UNITED    | CHRYSALIS    | 9.99             | 7                            |
| 10 | RAINBOW ISLANDS      | OCEAN        | 9.39             | 8                            |

DATING

#### SPECTRUM BUDGET CHART

|    |                       | ,            | סאוווט                       |   |
|----|-----------------------|--------------|------------------------------|---|
| 1  | SOCCER DOUBLE         | E&J SOFTWARE | 6                            |   |
| 2  | RUN THE SAUNTLET      | hit squad    | 7                            |   |
| 3  | QUATTRO ADVENTURE     | CODE MASTERS | 7                            |   |
| 4  | QUATTRO COMBAT        | CODE MASTERS | 7                            |   |
| 5  | Guardian angel        | CODE MASTERS | 6                            |   |
| 6  | rastan                | hit squad    | 7                            |   |
| 7  | ROAD BLASTERS         | KIXX         | 5                            |   |
| 8  | pro boxing            | CODE MASTERS | 6                            |   |
| 9  | TREASURE ISLAND DIZZY | CODE MASTERS | 8                            |   |
| 10 | MATCH DAY 2           | hit squad    | 9 < This month's "BEST BUYS" | J |

Both the charts on the opposite page were supplied by New Aspects, who are providing the +3UG with its mail order service.

All the games in the full price chart are available at our standard 10% discount from the prices listed opposite, while the games in the budget chart (which all retail for £2.99 each) are available for £2.49 each. The rating shown is based upon our opinion on how each game is, and we also take into account the reviews each game has received in the Spectrum games magazines.

We stock a large number of Spectrum games (on tape and disc) and accessories, and some of our special offers will be printed in each issue of +3 CONTACT (see page 18).

### N.B. Remember to add 50p to your order to cover postage and packing.

#### **BEST BUY**

Each month we will be giving a mini review of the game we consider to be an essential purchase to Spectrum gamesters. This month's best buys are SIM CITY and MATCH DAY 2, and we will be giving you an insight into SIM CITY as it must surely be one of the best games available at present.

#### **SIM CITY** Price: £12.99 (tape)/£17.99 (disc)

In the current crop of fast action shoot-'em-ups a game which is just as challenging but is less frantic is a welcome relief. Sim City is just such a game, and being a mainly 'thinking' game it will appeal to all games players.

The game puts you in the job of city planner in which you must build and shape the continuing future of a major city. Along the way you must provide facilities for the populous as well as setting things like taxes. Building roads and communications links are also essential for development as is keeping the crime rate down.

Sim City features some good graphics which show a plan view of your city as it develops. Gameplay is excellent and you'll soon find yourself enthralled in the game and totally emersed in the strategic elements of the game.

Although £12.99 or £17.99 for the disc version is a bit more expensive than most games at the moment, Sim City is excellent value for money considering the depth of playability and the lasting interest that the game generates. And remember, if you order the game from us you can get Sim City for only £11.69 (tape) or £16.19. Our fast delivery also means you'll only need to wait a couple of days to receive Sim City not weeks.

## PD Review

#### Brian Gaff's +3 Disc Utilities

Brian Gaff, editor of the Spectrum area on Micronet is no stranger to the Spectrum scene by any means, and the popularity of his PD programs in the +3UG's library is a testimony to his programming expertise too. We have only printed two PD Top Ten lists so far but two of Brian Gaff's programs have been in the to 5 in both of them.

The most popular of Brian, Gaff's programs are his small disc utilities, they are programs 3, 4, 5, 6, 7, 8 and 9 in the +3UG PD library. All are relatively simple in design because all they do is use a small program to access some of the +3DOS routines.

the +3DOS routines.

Menu/Cat Utility (No 3) is one of the most popular programs available at the moment. It allows a menu to the front of your discs to enable files to be loaded easily.

Programmers may like to get their hands on the Boot Sector Modifier (No 4) which allows a disc's boot sector to be examined and changed at will. Most users won't ever find a use for the utility, but it certain circumstances programmers may like to obtain this program rather than write their own.

Headload (No 5) and Headcopy (No 6) are ideal programs for hackers because when used inconjunction they allow virtually file to be examined. example, protection methods exist to make BASIC programs crash when BREAK is pressed and unMERGEable, thus making examination of them hard (except for the crude COPY "filename" to SCREEN\$). However, using Headload you can change a disc file's header data. So you could for example, change a file's header data so that instead of the +3 recognising it as a BASIC program it is recognised as a program it is recognised as a machine code file and so can be loaded to any memory address and examined either by a Multiface or resaved.

CATAll (No 7) is a simple program which allows all 16 user

areas of a disc to be displayed or printed out. This can be a very useful program if you keep hard copies of the catalogues of all your discs to remind you whats on them as the program makes the process fully automated.

Parameters (No 8) is another of the more popular Brian Gaff programs. Originally written to make operation of an external 3.5" drive, but it also makes disc operations (e.g. LOAD, SAVE, ERASE) much quicker. Couple this increased quicker. Couple this increased with a disc formatting program such as Hi-Format (which also speeds up disc operations) and you have quite noticeable speed diferences. You'll never be satisfied with un-Parametered 173K discs again!

Set Default Utility (No 9) is a mouthful of a title, but this utility is extremely useful for external 3.5" disc drive users. The program uses one of the +3DOS routines to set the 'path' for all future disc operations to a specific user area on the disc. So for example instead of typing SAVE "5A,PROG", you could use this utility to set the default user area to 5; then SAVE "A,PROG" would automatically save the program on user area 5.

The nice thing about this utility is that because it uses the +3DOS routine, it also 'fools' commercial software and so to stop your 3.5" discs being crowded with hundreds of files on user area 0 you can use the utility to direct files from certain programs to certain user areas. You could for example use the utility so that Tasword files are directed to user area 5, while your programming files are always kept on user area 2.

So if you haven't got a copy of these utilities yet, then I recommend that you obtain them. You'll wonder how you ever managed without them.

6

### PD Software List

| No. | Title                     | Author                 | Type           | K  | Description                                                            |
|-----|---------------------------|------------------------|----------------|----|------------------------------------------------------------------------|
|     | Noughts and Crosses       | Sary Stieson           | BASIC          | _  | Can you beat your computer at such a simple game?                      |
|     | Revise!                   | Gary Stimson           | BASIC          | 5  | This program could prove invaluable if you're learning a language      |
| 3.  | Menu/CAT Utility          | Brian Gaff             | BASIC          | 8  | Allows you to perform file operations with ease                        |
| 4.  | Boot Sector Modifier      | Brian Gaff             | BASIC          | 2  | Allows you to alter a disk's boot sector Use with caution!             |
| 5.  | Headload                  | Brian Gaff             | BASIC          | 2  | Alters a file's header (eq. BASIC to e/c). Great for hackers!          |
| 6.  | Headcopy                  | Unknown                | BASIC          | 2  | Copies tape headers to disk                                            |
|     | Cat All                   | Brian Gaff             | BASIC          | 3  | CATs all 16 user areas of a disk, including hidden files. Print option |
|     | Parameters                | Brian Gaff             | BASIC          | 1  | Sets the disk drive parameters to make it faster and quieter           |
| 9.  | Set Default Utility       | Brian Gaff             | BASIC          | 1  | Lets you set the default user area in BASIC - normally not possible    |
|     | April Menu!               | Gary Stieson           | BASIC          | 2  | Displays a fake +3 main menu, which could be altered as required.      |
| 11. | CAT                       | Daniel Garner          | N/C            | 2  | Stores a disk catalogue for use in your own programs.                  |
| 12. | K Free                    | Daniel Garner          | H/C            | 2  | When called, returns with the number of K free on a disk.              |
| 13. | REMstore                  | Chezron Software       | BASIC          | 12 | Stores upto 7K of code in a BASIC REM statement. Great utility!        |
| 14. | Axel F                    | Daniel Garner          | BASIC          | 3  | Excellent 128K only version of the famous tune.                        |
| 15. | BASIC Compressor          | Daniel Garner          | H/C            | 6  | Compresses BASIC programs by putting VAL "" around numbers.            |
| 16. | Screen Planner            | J Risser               | BASIC          | 9  | A collection of routines to access the screen                          |
| 17. | Sort Demo                 | J.Risser               | BASIC          | 5  | Timed demo of 7 useful sorting routines                                |
| 18. | Firescrall                | Paul Clevett           | H/C            | 14 | Great scrolling terminal software for the VTX5000 modem                |
| 19. | Fireview II               | P.Clevett & K.Beddoe   | BASIC          | 27 | Excellent viewdata (Micronet style) terminal software for the VTX5000. |
| 20. | Fired                     | Unknown                | BASIC          | 3  | Transfers Editor frames to Fireview and vice-versa                     |
| 21. | Fireview 2 Convert        | Unknown                | BASIC          | 4  | Sets up program 19 to your liking (character sets, etc).               |
| 22. | Prognail                  | Keith Beddoe           | H/C            | 5  | Allows VTX5000 users to send programs via Viewdata mailbox             |
| 23. | Softmail                  | Keith Beddae           | H/C            | 5  | Receives programs sent with program 22.                                |
| 24. | Date 2 Day                | David Wilson           | BASIC          | 3  | Tells you the day of the week for a 20th Century date.                 |
| 25. | Ultra Clear-A-Screen      | Owen Brown             | H/C            | 3  | Super fast machine code clear screen routine!                          |
| 26. | Label Maker               | Keith Pirie            | BASIC          | 3  | Stores names and addresses for label printing.                         |
| 27. | TV Trivia                 | Keith Pirie            | BASIC          | 32 | Telly quiz with different categories for upto 4 players.               |
| 28. | The Earth                 | Owen Brown             | <b>SCREENS</b> | 7  | Good piccy of our own planet, viewed from space                        |
| 29. | Sunset                    | Owen Brown             | <b>SCREENS</b> | 7  | Peaceful sunset screen                                                 |
| 30. | Secureit                  | Daniel Garner          | BASIC          | 6  | Makes numbers in a program appear differently to a hacker.             |
| 31. | AutoSecureIt              | D. Garper & G. Stimson |                | 2  | Fast automated version of program 30                                   |
|     | Lago                      | Owen Brown             | BASIC          | 1  | Simple program to create interesting screens (not a LOGO language)     |
| 33. | Vector 3D                 | Qwen Brown             | BASIC          | 4  | Allows you to experiment with vector graphics                          |
| 34. | Other Worlds              | Geoff Wearmouth        | BASIC          | 31 | A selection of screens with a screen editor                            |
| 35. | Varisave                  | Chezron Software       | BASIC          | 7  | Enables more than one array to be saved at a time                      |
| 36. | SpinIt                    | Daton Software         | BASIC          | 23 | A great block spinning puzzle game                                     |
|     | Multi-Flash               | Paul Monaghan          | BASIC          | 1  | Psychodelic attribute scrolling!                                       |
| 38. | Tran 48                   | Paul Monaghan          | N/C            | 1  | Use in your own programs to enter 48K mode without the error message   |
| 39. | Super Input               | Paul Monaghan          | M/C            | 1  | Machine code input routine for use in your own programs.               |
|     | Muzak!                    | Paul Monaghan          | M/C            | 4  | Superb 3-channel music in machine code.                                |
|     | SpecTec Deso & Snake Gase |                        | N/C            | 30 | A great Amiga-style demo PLUS the classic Snake game                   |
|     | Boot                      | Unknown                | H/C            | 2  | A machine code routine to completely reset your +3.                    |
|     | Sound to Light            | Daniel Garner          | H/C            | 7  | TWO different sound to light converters.                               |
|     | Kingfisher                | Richard Shelford       | SCREENS        |    | Colourful picture of the bird of the river banks.                      |
|     | Countryside Scene         | Richard Shelford       | SCREENS.       |    | Excellent picture of the Cornwall countryside                          |
|     | Autoloader                | Marc Reed              | BASIC          | 12 | Useful utility that automatically adds a loading menu to your disks.   |
|     | Easylist                  | Damiel Garner          | BASIC          | 2  | Produces neat, structured and easy to read BASIC listings              |
|     | Calendar                  | Daniel Garner          | BASIC          | 2  | Produces a neat calendar for any month, with a print option.           |
|     | +3 Disk Checker           | Daniel Garner          | BASIC          | 9  | Checks disk space and that files are not corrupted                     |
|     | Fonts                     | B.Garner & P.Gideom    | Fonts          | 8  | 3 slick new character sets for your Speccy                             |
|     | Recover                   | Joe Worrall            | H/C            | 2  | An essential program that will restore erased files!                   |
|     | Big Text                  | P. Gideon              | BASIC          | 2  | Allows text to be displayed in a variety of different sizes            |
| 27. | Screen Fade               | Daniel Garner          | H/C            | 1  | A very slick routine to fade the screen                                |

### PD Software List

| No.  | Title                 | Author                | Туре    | K  | Description                                                            |
|------|-----------------------|-----------------------|---------|----|------------------------------------------------------------------------|
| 54.  | Hex-Dec-Hex Converter | Daniel Garner         | BASIC   | 2  | Converts hexadecimal numbers to decimal numbers and vice versa.        |
| 55.  | REM Address Finder    | Daniel Garner         | H/C     | 7  | For use with 56. Find address of first character of a REM.             |
| 56.  | 64 Column Display     | Daniel Garner         | H/C     | 4  | Squeezes 64 characters into one line of the screen.                    |
| 57.  | Chordata              | Dave Rogers           | BASIC   | 17 | Something to do with music, I'm not sure what, though!                 |
| 58.  | Drawmaster            | <b>Grant Punchard</b> | BASIC   | 23 | A great pools-predictor PLUS a random story generator!                 |
| 59.  | Axel F, The Sequel!   | M.Kirk & L.Davis      | BASIC   | 10 | Another Axel F tune                                                    |
| 60.  | Clock                 | Lee Davis             | BASIC   | 3  | Displays an on-screen analogue and digital clock                       |
| 61.  | Cyborg                | Lee Davis             | BASIC   | 7  | Rather slow arcade-style game                                          |
|      | ty Screen!            | Lee Davis             | M/E     | 2  | Spins a screen. Takes a while to set up but the finished effect is goo |
|      | e-Scroller            | Lee Davis             | M/C     | 2  | This is er a message scroller!                                         |
|      | : Storer              | Lee Davis             | M/C .   | 1  | Stores a screen in RAM to be recalled at will.                         |
|      | Maker                 | Lee Davis             | BASIC   | 1  | Draws pretty patterns!                                                 |
|      | ate                   | Lee Davis             | BASIC   | 7  | Stock market speculation game                                          |
|      | Wordprocessor         | Lee Davis             | BASIC   | 3  | Very poor BASIC "wordprocessor"                                        |
|      | Sampler               | Lee Davis             | BASIC   | 2  | Sood machine code sampler                                              |
|      | Salore!               | D.Sward               | Fonts   | 28 | 24 excellent new Spectrum fonts                                        |
|      |                       | Brian Gaff            | M/C     | 1  | ALters the RAM disk cache and position                                 |
|      | 3                     | Chris Pile            | M/C     | 12 | Superb program. Crunches many files into one                           |
|      | Height Text           | Daniel Sarner         | BASIC   | 2  | Prints double height characters                                        |
|      |                       | Daniel Garner         | BASIC   | 1  | Sives the +3 a much-needed INSTR\$ function                            |
|      | RIGHTS, MIDS          | Daniel Garner         | BASIC   | 1  | and LEFT\$, RIGHT\$ and MID\$                                          |
|      | 128 Converter         | Daniel Garner         | BASIC   | 8  | Converts +3/+2a BASIC file commands to work on a Spectrum 128/+2       |
|      |                       | Brian Gaff (?)        | BASIC   | 1  | Prioran to DEEK and DOKE memory - great for hackers!                   |
| 11.  | uxygene               | P. Guard              | n/s.    | 44 | Excellent sampled music demo of Oxygene                                |
| 78.  | Guardians             | dizard                | BASIC   | 19 | Great 10 arcade adventure game                                         |
| 79.  | Morse code Tutor      | P. Gideon             | BASIC   | 5  | Good program to help you learn Morse code.                             |
| 60.  | Mouse Pointer Routine | Daniel Garner         | M/C     | 8  | Allows a pointer to be moved using a Kempston/Genius mouse.            |
| 81.  | Datascr               | Unknown               | BASIC   | 1  | No info available.                                                     |
| 62.  | Pr.Scroll             | Chris Pile            | */C     | 10 | Version of Dr Scroll for the VIX711 modes                              |
| 83.  | Mailsoft              | Keith Beddoe          | E/C     | 10 | Programs 22 and 23 in one.                                             |
| 84.  | RS232TR               | Mike Sun              | *:/C    | 4  | X-Loader/X-Modem transmission/receival program                         |
| 85.  | Tascol                | Brian Gaff            | M/C     | 2  | Sets up Tasword 2 colours to your liking                               |
| 86.  | Unreformer            | Brian Gaff            | M/C     | 6  | Converts viewdata frames into Tasword II files                         |
| 87.  | Mega Blast            | Daniel Garner         | M/C     | 9  | A great sound to light converter.                                      |
| 88.  | Compare               | Unknown               | BASIC   | 4  | Compares two files and erases if required                              |
| 89.  | Hold It               | Chezron Software      | M/C     | 4  | Great screen store utility                                             |
| 90.  | Code Shifter          | Chezron Software      | M/C     | 7  | Relocates "unrelocatable" code                                         |
| 91.  | 48 Return             | Daniel Garner         | M/C     | 1  | Goes from 48 to +3 BASIC retaining use of printer port                 |
| 92.  | Hangean               | Peter Naughton        | BASIC   | 18 | A 2-player Hangean game with great graphics                            |
| 93.  | Procross              | Chezron Software      | BASIC   | 29 | Excellent crossword editor complete with demo crossword.               |
| 94.  | Supermat              | Ian Cull              | M/C     | 4  | Formats disks to 192K per side - 38K extra per disk!                   |
| 95.  | CD Deno               | Players               | M/C     | 40 | An 8-track musical extravaganza!                                       |
| 96.  | Manager               | Peter Naughton        | BASIC   | 16 | An easy-to-use home accounting system                                  |
| 97.  | Radio Comes           | ON5KN                 | M/C     | 16 | THE program for radio hams! Handles RTTY, SSTV and Morse!              |
| 98.  | Hi Format             | Chris Pile            | M/C     | 2  | Formats disks to 203K/side!! A must for your collection!               |
| 99.  | Amiga Ball            | Leif Mortensen        | SCREENS | 7  | Speccy version of the classic Amiga ball picture                       |
|      | Optical Illusion      | Owen Brown            | SCREENS |    | A brilliant picture of the infamous "waterfall".                       |
| 101. | Box Clever            | David Tonks           | N/C     | 29 | A simple, but difficult and challenging puzzle game                    |
| 102. | Up The Wall           | David Tonks           | BASIC   | 21 |                                                                        |
|      | Al Demo               | D Saith               | BASIC   | 2  | Game v computer where it learns from experience becoming unbeatable    |
|      | Biorhythes'           | D.Saith               | BASIC   | 5  | Creates a graph of your biorhythms for a given month                   |
|      | Super Darts           | D. Saith              | BASIC   | 9  | An addictive darts game                                                |

BASIC 9 A Mastermind game versus the computer

106. Masteraind

### PD Software List

| 107. | New Pointer Routine      | Daniel Garner           | H/C            | 8  | Updated version of program 80 for the Kempston/Genius mouse                |
|------|--------------------------|-------------------------|----------------|----|----------------------------------------------------------------------------|
| 108. | Jacksoft Assembler       | H.G.Zezschwitz          | H/C            | 9  | A powerful 180 assembler with full text editor                             |
| 109. | Infodena                 | Gary Stimson            | BASIC          | 8  | A very small demo of our PB Infobase. Try before you buy!                  |
| 110. | C-DOS                    | Robin Clayton           | BASIC          | 2  | Another program to make file operations easier                             |
| 111. | Gagdisk                  | Anonymous               | BASIC          | 24 | A huge collection of jokes - don't order this if you're easily offende     |
| 112. | Digipix (Part 1)         | Grant Punchard          | <b>SCREENS</b> | 57 | A massive collection of great digitised pictures                           |
| 113. | Digipix (Part 2)         | Grant Punchard          | SCREENS        | 57 | All 3 parts are needed for the program to work.                            |
| 114. | Digipix (Part 3)         | Grant Punchard          | SCREENS        | 57 | Total length=171K 2Op per part (members), 4Op (non-members)                |
| 115. | Monitor                  | K.Loudon                | H/C            | 3  | A short but good disassembler with a working print option                  |
| 116. | Disassembler             | Dave Gorski             | BAS+M/C        | 14 | A great 280 disassembler coping with the undocumented op-codes             |
| 117. | Ghast                    | M. Harris               | H/C            | 5  | 48K Speccy emulator - some "+3 incompatible" games will now work           |
| 118. | Timed-Tables             | P.Seith                 | BASIC          | 9  | Times tables test against the clock - one for the kids!                    |
| 119. | Sums                     | K.Laudon                | BASIC          | 10 | Test your (and your childrens'!) maths                                     |
| 120. | The Shrink               | Unknown                 | H/C            | 10 | Got a problem? You need The Shrink!                                        |
|      | Fireview, VT1711 Version | As19+C.Pile&J.Boodwin   | H/C            | 27 | A VTX711 version of the excellent Fireview II comms package                |
|      | Dr. Scroll II            | Chris Pile              | M/C            | 7  | Enhanced yersion of Dr. Scroll (82) with CRC Imodem, for VIX711 modem      |
| _    | Graveyard                | Owen Brown              | SCREENS        | 7  | Spooky scene over a graveyard                                              |
|      | Banner Maker             | Keith Pirie             | BASIC          | 4  | Create large banners on Epson compatible printers                          |
|      | Music Trivia             | Keith Pirie             | BASIC          | 30 | Music quiz for upto 4 players                                              |
|      | One Arm Bandit           | Keith Pirie             | BASIC          | 11 | An addictive fruit machine simulator                                       |
|      | The Rat                  | David Wilson            | BASIC          | 6  | Searches memory for 3 ASCII codes                                          |
| -    | Objects                  | Keith Pirie             | SCREENS        | 7  | A screen of PD Clip Art:Test tube, phone dial, arrow, brush, syringe+graph |
|      | Japanese Patience        | David Tonks             | BAS+N/C        |    | Version of the classic card game, Patience                                 |
|      | Oerkenvan                | Leif Mortensen          | BASIC          | 16 | A difficult version of the classic Patience game                           |
|      | 4 In a line              | David Tonks             | BASIC          |    | A two player game of "Connect 4" with great graphics                       |
|      | Garden                   | David Tonks             | SCREENS        |    | An amusing cartoon picture                                                 |
|      | Solitare                 | F. Hampson              | BASIC          | 14 | Speccy version of the ancient game                                         |
|      | Solchess                 | F.Hampson -             | BASIC          | 10 | A combination of solitare and chess                                        |
|      | Smooth Scrall            | Paul Preston            | H/C            | 4  | A useful upwards scrolling routine with instructions                       |
|      | Toolkit 50               | Leif Mortensen          |                | 9  | An excellent toolkit with over 20 functions                                |
|      | Utility 1                | Geoff Wearmouth         | H/C            | 8  | Great utility with UDG editor, TV Testcard and font editor                 |
|      | Utility 2                | Geoff Wearmouth         | H/C            | 10 | Easy to use utility with block delete and full renumber functions.         |
|      | Linesplit                | Brian Gaff              | H/C            | 5  | Splits a BASIC line in two to Save Petyping.                               |
|      | Chezfill                 | Chezron Software        | H/C            | 6  | A fast fill routine complete with demo                                     |
|      | Grourf                   | Leif Mortensen          | SCREENS        | _  | A colourful fantasy picture                                                |
|      | Oh Shef!!                | David Tonks             | SCREENS        | -  | Amusing and brilliantly drawn cartoon screen                               |
|      | Convertall               | Ken Davies              |                | 4  | A program for those useful number conversions                              |
|      | ANSI Graphics            | J. Dourish              | H/C            | 9  | 20 Useful UDGS similar to the AMSI set found on PCs                        |
|      | REM Maker                | M. Goodnan              | H/C            | 3  | Machine coders! Creates an empty REM statement of any size.                |
|      | Mylinear                 | I.Miller                | BASIC          | 3  | Something to do with linear interpolation, whatever that is!               |
|      | Milgraph                 | I.Miller                | BASIC          | 4  | More linear interpolation! Plots graph of any function y=f(x)              |
|      | Homesec                  | Keith Pirie             | BASIC          | 8  | Easy-to-use program to assess the security of your home                    |
|      | Clip Art                 | Keith Pirie             | SCREENS        | -  | 3 more screens of PD Clip Art                                              |
|      | Batman                   | Chris Kelly             | SCREENS        |    | Piccy of the famous Batman logo                                            |
|      | MC to BASIC              | M Harris                | M/C            | 2  | Great program to put machine code into DATA statements.                    |
|      | Planet                   | K. Hardy                | SCREENS        | _  | Reasonable picture of a planet and its moon                                |
|      | Ghosts 'n' Goblins       | K.Hardy                 | SCREENS        |    | Picture from the famous game                                               |
|      | Menu                     | Peter Naughton :        |                | i  | A very easy to use disk menu program, suitable for small children          |
|      | 180 Disassembler         | Axel Scheice            | N/C            | 5  | Yep, it's another disassembler!                                            |
|      | Boombox                  | B. Greskav&H. R. Jensen |                | 19 |                                                                            |
|      | Drumbeat                 | Unknown                 | BASIC          | 2  | A drum beat simulator allowing you to write your own beats                 |
|      | ar minacar               | 4.00 00 MM              | -17000         | -  | The same same same same same same same sam                                 |

Another simple but challenging game

## PD Library

To order Public Domain Software from our list, simply quote the program numbers that you'd like (preferably in numerical order), program names are not needed (but can be included for verification if you wish). Our charges are based upon the amount of disk space that each program requires, and are:

| •                   | Members       | Non-Members   |
|---------------------|---------------|---------------|
| Titles 1K to 9K     | 5p each       | 10p each      |
| Titles 10K to 19K:  | 10p each      | · 20p each    |
| Titles 20K to 29Ks  | 15p each      | 30p each      |
| Titles over 29K;    | 20p each      | 40p each      |
| CP/M Volumes        | 50p each      | £l each       |
| PD Infobase         | £1.95         | £1.95         |
| PD Infobese Update: | 50p           | •             |
| Order Charge:       | 60o per order | 60o per order |

The order charge is added to cover the high cost of cashing chaques, etc (it costs us 59p per chaque) and is 60p per order of any size. If only ordering PD INFOBASE you need not pay the order charge. It does, however, apply to PD infobase Updates, although PD Software may be ordered at the same time.

You should send your blank formatted 3" disk, along with payment (cash, 15p/20p stamps, PO or cheque made payable to "Garner Designs Software" as usual). Please also enclose an see (or just stamps if using a padded envelope) for the return of your disk. The address is Gary Stimson, 4 Fox Covert Drive, Roads, Northants, NN7 211.

Heve you got any PUBLIC DOMAIN programs that we haven't? If so, WE WANT THEM! Submissions to the Library are always welcome and, as long as software is of resonable quality, it should find a place in the Library. So if you feel that you are able to contribute (whether it be your own creation, or something that you have picked up from another source) then please do, we and the other members would be very grateful.

Anyone submitting software (including brief instructions please, preferably contained within the program itself or on a DOC file) to the Library will recieve two FREE programs of your choice for every gag of yours that is included in the Library. If we don't require your software then you can have gas FREE program from the software list (excluding CP/M Volumes).

Also, if you'd like to submit a CP/M Volume that we haven't got, then we will give you one FREE CP/M Volume of your choice or 50p worth of software from our list. When compiling volumes, please note that they should be nearly 173K long (ie, one side of a disk) and include all the relevant DOC files.

Don't forget to say what freebies you'd like, in order of preference.

#### CP/M Software List

CP/M Volumes are evallable for only SOp each (non-members £1), when you send a formatted 3" disk and see. Each Volume uses upto one side of a disk. Most files have an accompanying DOC instruction file that can be read with COPY "name.DOC" TO SCREEN's or printed using COPY "name.DOC" TO LPRINT. Remember that CP/M Volumes will require a copy of +3 CP/M and sometimes Mallard BASIC to work! (If you don't know what CP/M is, then send a see for free info). The following volumes are currently availables

<u>Volume 1</u> - Features expanded disk cataloguer, DICE-like disk maintenance utility, disk copying tool and a good WORDSTAR compatible wordprocessor.

Yolume 2 - A MASSIVE collection of programs and routines. Includes Anagrams, biorhythmd, calendars, currency conversion, disk clean-up utility, file cruncher, library utility, Mastermind game, ASCII file displayer, base conversion, file sorter and much more.

Yolume 3 - Another huge CP/M collection. Including: File extractor, FX80 printer tool, file printer, new RAMdisk program, REM remover, find and exchange program, "Wordstar" cleaner and morel Something for everyonel

Yolume 4 - Another great assortment of files: Useful text reformatter to print on BOTH sides of fan-fold paper, file chopper, control code stripper, find word routine, sector editor (great for hackers), word/line counter, SpeccyMex (+3 version of Mex) and more! Serious +3 users will love it!

<u>Volume 5 - If you're into programming, get this. This volume contains an excellent version of the popular C language (with files, including a code optimiser!) PLUS a very comprehensive Z80 assembler!</u>

<u>Yolume 6 - Contains a version of the industry-standard MiCROSOFT BASIC for CP/M machines, files for CP/M machines.</u>

Volume 5's C Complier and more.

Yolume 7 - DBQ, a detabase with a powerful, structured query language, designed for seas of use. Complete with 59K on-disk manual.

Volume 8 - DMS, An easy to use card-index style database capable of mailmerge, label printing, etc. Can even creeks

mailmerge files for Tesword +3.

NEW! Volume 9 - Contains DU49 - a superb multi disk formatter and PLOT 33 which will turn your printer into a graphics plotter!

### PD Top Ten

| Positio | n <u>Title</u>     | Author        | <u>List Number</u> |
|---------|--------------------|---------------|--------------------|
| 1       | Hi Format          | Chris Pile    | 98                 |
| 2       | Parameters         | Brian Gaff    | 8                  |
| 3       | Menu/Cat Utility   | Brian Gaff    | 3                  |
| 4       | Recover            | Joe Worall    | 51                 |
| 5       | Jacksoft Assembler | H.G.Zezschwit | z 108              |
| 6       | Manager            | Peter Naughto | n 96               |
| 7       | Fonts Galore       | D.Guard       | 69                 |
| 8       | Autoloader         | Marc Reed     | 46                 |
| 9       | +3 Disk Checker    | Daniel Garner | 49                 |
| 10      | Screen Planner     | Screen Planne | er 16              |

Most popular CP/M Volume = 1 Chart covers August to end September 1990

As predicted two months ago, Hi Format has jumped straight in at number 1. 3" disks are very expensive, so it's not surprising that many people want to squeeze an extra 60K onto a disk.

Numbers 2,3,4,7 and 8 were all in the chart last time, and are still incredibly popular. Params makes the disk drive faster and quieter, Recover is a superb program to restore erased files, whilst Menu/CAT utility and Autoloader will both add a neat menu to your disks. Fonts Galore is an excellent collection of 25 character sets, all much better that the Speccy one.

Manager is an easy-to-use alternative to a spreadsheet. It allows you to enter your household accounts, monthly income, bills and so on, then will calculate how much you've got left to take along to the Computer Shopper Show with you.

The other new entries are Screen Planner, +3 Disk Checker and Jacksoft Assembler. All are good programs and pretty self-explanitory, perhaps with the exception of Screen Planner - it's a collection of useful routines to access the screen.

What's going to be at next month's number one is anybody's guess, but one "newcomer" that is doing remarkably well is Digipix - a superb 3-part collection of digitised pictures. It shows what good quality pictures can be digitised with the fairly low-cost digitiser from Romantic Robot.

# The Captain's Log

This issue very nearly didn't get to you this month. While we were in full flow getting everything ready, the PSU on one of our +3s decided to pop its cloggs - well explode to be precise. It had a 30 second burst of crackling followed by a loud bang, which was then followed by the PSU emitting thick smoke. Not a pleasant sight, or smell! And our smoke detector didn't like it much either!

So the last half of this issue of +3 CONTACT was completed admist re people frantically fighting for the use of our one remaining +3.

nonth's best contributor prize goes to Mr A.Fletcher for his excellent e showing how to fit an sound amplifier in your +3. Mr Fletcher wins an extra month's membership to the +3UG. We've had quite a few pcortributions recently which have a distinct hardware theme, and we'll hopefully have some more soon.

I must also extend my thanks for all those members who have written to e their views about Amstrad's decision to stop producing the +3. As no t you read in issue 14 of +3 CONTACT or issue 29 of New Computer Express, my views on the matter are quite clear and I still believe the Spectrum has a good few years left yet.

stack contrast to Amstrad's views on the future of the +3, we at arrier Designs are continuing the extend and consolidate our position as the purveyors of Spectrum information for "serious" users. These are being finalised at the moment, and although we have a feeling that a few bers will think they are a bit radical, the resulting improvement in scope of services and quality of magazine will make it well worth wints, Issue 16 will contain more details.

Finally, has anybody got an old issue of 'ZX Computing' they could lend me? I've been desperately searching through my magazine collection, my I seem to have disposed of all my copies, and I need a copy to verify some information. So if you have an old copy lying around somewhere (any issue will do) then I'd be indebted if you could send me a copy (I'll return it ASAP). Thanks.

See you all at the All Formats Show, November 4th ....